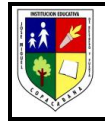

## **DOCENTE: Flor Lucía Monsalve O.**

### **FECHA: Mayo 3 a mayo 31**

## **GRUPOS: SEXTOS (TODOS)**

#### **Desempeño Disciplinar**:

- Reconoce que Word ofrece un conjunto de funciones que le permiten crear cualquier documento que pueda imaginar.
- Adquiere las habilidades y conocimientos necesarios para manejar el programa Microsoft Word, así como las funciones para crear, escribir, modificar, revisar el texto, moverse por el documento o mostrarlo con diferentes vistas

#### **Desempeño procedimental**:

- Presenta sus trabajos y actividades académicas de forma oportuna y adecuada.
- Participa adecuadamente de los diferentes encuentros virtuales en la plataforma asignada.
- Desarrolla en su totalidad la guía asignada, indagando por las situaciones o numerales no comprendidos.

### **Desempeño actitudinal:**

- Asume una actitud reflexiva, positiva, de respeto, compromiso y solidaridad frente a las clases y las practicas desde la virtualidad.
- Sigue correcta y adecuadamente las indicaciones en la solución de guías y/o actividades asignadas pedagógicamente.
- Comprende la importancia de valorar y utilizar adecuadamente el tiempo de forma responsable en el fortalecimiento de su aprendizaje cognitivo mediante la virtualidad y/o alternancia.

#### **TÓPICO GENERATIVO MICROSOFT WORD.**

.

- Concepto, Para qué sirve, Ventajas.
- Elementos de la ventana de Word.
- Barra de menú y sus funciones

### **CRITERIOS DE EVALUACIÓN.**

- Seguimiento, orientación y aplicación del desarrollo de la guía a realizar mediante los encuentros virtuales.
- Solución y entrega oportuna de actividades asignadas en la guía.
- Si necesitas enviar tus trabajos, podrás hacerlo al correo[flormonsalve@yosoydelajosemiguel.edu.co](mailto:flormonsalve@yosoydelajosemiguel.edu.co) o preferiblemente **por classroom.**
- Recuerda realizar todos tus guías en el cuaderno o en hojas.
- NO olvides colocar tus nombres y apellidos completos. Lo mismo que el grado y grupo al que perteneces.

### **ORIENTACIÓN DEL DOCENTE: Lee responsablemente y luego responde.**

Lee los textos suministrados para la realización de tu guía. Si lo ve necesario consultar otras fuentes, al final de la guía aparecen algunas referencias bibliográficas.

**MICROSOFT WORD:** Es realmente un gran producto lanzado por la compañía Microsoft en el año de 1989. En sus inicios como un simple **procesador de textos, pero** que hoy en día se ha convertido en la herramienta más indispensable para millones de personas alrededor del mundo.

De forma clara podemos decir que **Word** es un **software informático,** desarrollado por la empresa Microsoft para, crear y dar formato al texto digital. Incorpora herramientas inteligentes de corrección de ortografía, gramática y estilo. Pertenece al grupo de programas de ofimática denominado Microsoft Office.

Este software ha hecho mucho más productiva la vida de escritores, profesionales y estudiantes. Las nuevas características hacen de este procesador de texto el más sencillo de usar.

Software es un término informático que hace referencia a un programa o **conjunto de programas** de cómputo, así como **datos, procedimientos y pautas que permiten realizar distintas tareas en un sistema informático.**

Comúnmente se utiliza este término para referirse de una forma muy genérica a los programas de un dispositivo informático, sin embargo, el software abarca todo aquello que es intangible en un sistema computacional.

**¿Para qué Sirve el Programa Microsoft Word?** Al hacer uso a diario de este procesador de textos podemos afirmar que Microsoft Word son el conjunto de herramientas que incorpora **sirve para la creación de textos de forma fácil y ordenada** ayudándote con su corrector ortográfico y herramientas gramaticales a crear documentos con un alto grado de profesionalismo. A continuación te detallamos la lista de los documentos más comunes que puedes hacer con este gran procesador de textos:

Cartas personales, Informes, Noticias. Monografías. Tesis. Artículos. Curriculum vitae. Libro electrónico o ebook. Memorándum. Certificado de cursos. Informes anuales. Contratos. Tarjetas de Invitación. Documentos HTML. Álbum de Imágenes. Listas de precios de productos. Listas de clientes. Lectura de documentos digitales. Imprimir documentos. Trabajos de investigación.

**Ventajas de utilizar el Programa de Microsoft Word:** Podemos encontrar innumerables beneficios al hacer uso de este software en la creación de nuestros contenidos. Podemos revisar cada una de las ventajas para tener un mayor conocimiento de lo que podemos lograr.

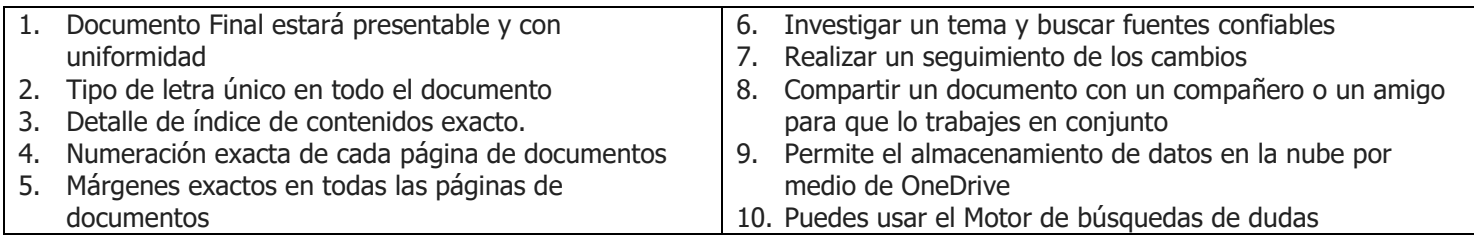

# **ELEMENTOS DE LA VENTANA DE WORD**

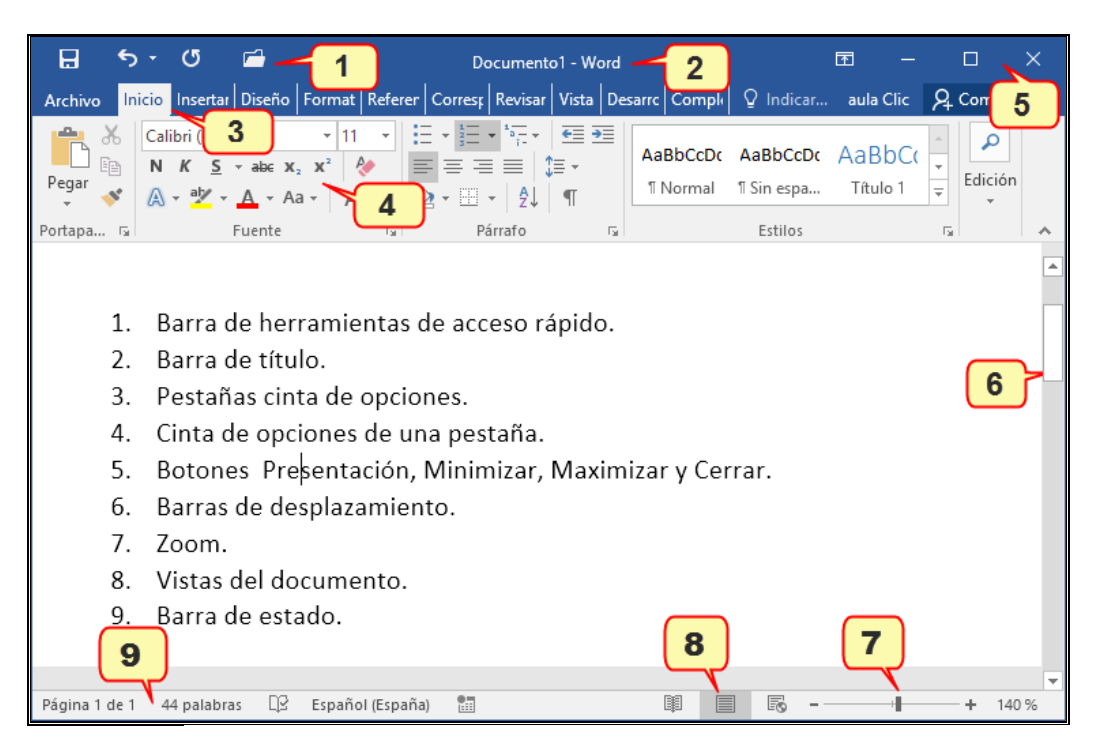

### **Barra estándar**

Una de las **partes de Microsoft office Word** es la barra del Menú de Word está compuesta por nueve pestañas organizadas horizontalmente. Cada una tiene funciones distintas, pero fáciles de utilizar. Para poder ver las funciones que las integran simplemente le damos click o seleccionamos a cada una de ellas. Entre estas pestañas tenemos "Archivo", "Inicio" o como algunos lo llaman **inicio de Word y sus partes**, "Insertar", "Diseño", "formato", "Referencias", "Correspondencia", "Revisar" y "Vista". Cada una de ellas tiene **Microsoft Word funciones** específicas.

**Abrir archivos desde el menú Archivo:** En cada una de estas pestañas podremos visualizar lanzadores de diálogos que son flechas en dirección hacia abajo que despliegan algunas funciones. Cuando le damos a esas flechas, se despliega ventanas en función a cada pestaña y grupo.

Al seleccionar cualquier función se desplegará otras opciones y usted podrá seleccionar la que requiere para trabajar en su documento. Por ejemplo, cuando presionamos la pestaña "Archivo", se despliegan algunos comandos o funciones como "Nuevo", "Abrir" "Guardar", "Guardar como", entre otros.

**Nuevo**: Este comando te permite seleccionar un nuevo documento en los distintos programas que ofrece el paquete del Programa Word. Simplemente seleccionas el documento que debes trabajar y listo.

- Paso 1: Haz clic en la pestaña **Archivo**.
- Paso 2: Después de acceder a la Vista Backstage, escoge la opción **Nuevo**.
- Paso 3: Selecciona **Documento en blanco**.
- Paso 4: Finaliza haciendo clic en el botón **Crear**

**Abrir un documento**: Siempre que inicie Word, verá una lista de los documentos usados más recientemente en la columna de la izquierda. Si no aparece el documento que busca, haga clic en **Abrir otros documentos**

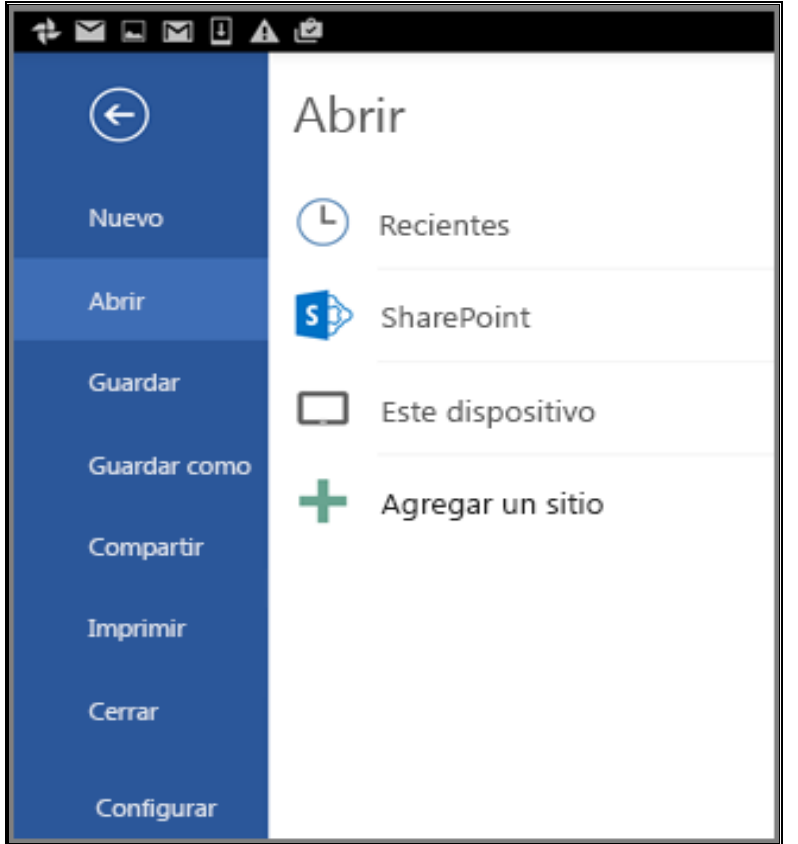

**Guardar:** Al presionar "Guardar" estamos respaldando la información que estamos trabajando. En el caso de que el documento no lo hayamos guardado en nuestro computador, se abrirá la opción de "Guardar como" para que respaldemos todo el documento.

Para guardar el documento y continuar trabajando con él, haga clic en **Guardar** en la Barra de herramientas de acceso rápido.

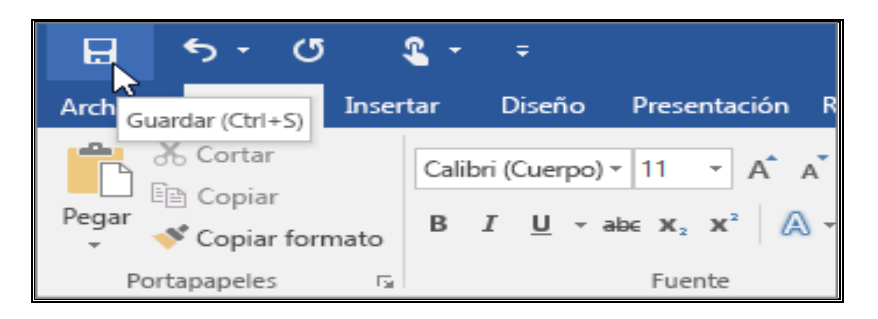

**Guardar como**: Esta función nos permite guardar e identificar nuestro documento con una categoría, un nombre específico que puede estar relacionado con su contenido. Para guardar un documento por primera vez, haga lo siguiente:

- 1. En la pestaña **Archivo**, haga clic en **Guardar como**.
- 2. Busque la ubicación donde quiere guardar el documento.
- 3. Haga click en **Guardar**.

**Imprimir**: Cuando ya tenemos concluido nuestro trabajo y requerimos imprimirlo, simplemente presionamos el botón "Imprimir" y podremos tener nuestro documento en físico o impreso en **hoja de word**.

**Cerrar**: La "X" que encontramos en la pestaña de "Archivo" nos permite cerrar el documento que estamos trabajando. Al presionarlo se despliega una ventana que nos solicita nuestra elección de guardar el documento.

**Salir de Word**: Como su nombre lo indica, hacer click en esta opción nos permite salir del **programa de Word**. Asimismo, se cerrarán todos los documentos que están abiertos.

# **¿CÓMO ES EL ESCRITORIO DE TRABAJO DE WORD?**

La barra de trabajo cuenta con nueve pestañas cada una con la cantidad de herramientas para dar formato completo a tu documento veamos cuales son:

**Inicio:** Aquí encontramos todas las opciones de edición del texto entre ellas (cortar, pegar, tipo de letra, alineación, estilos y edición).

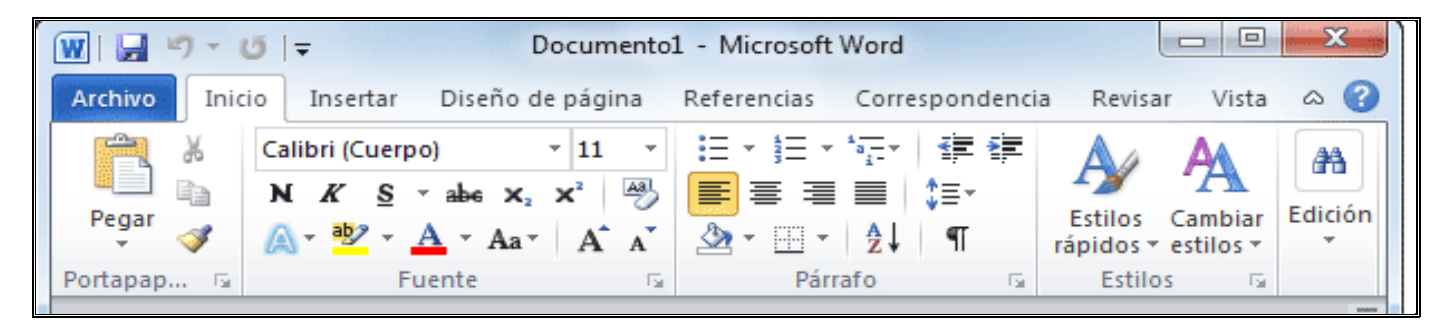

**Insertar:** Como su nombre lo indica permite insertar elementos en nuestro documento tales como Tablas, Ilustraciones, Complementos, Multimedia, Vínculos, Comentarios, Encabezado y pie de página, textos y símbolos.

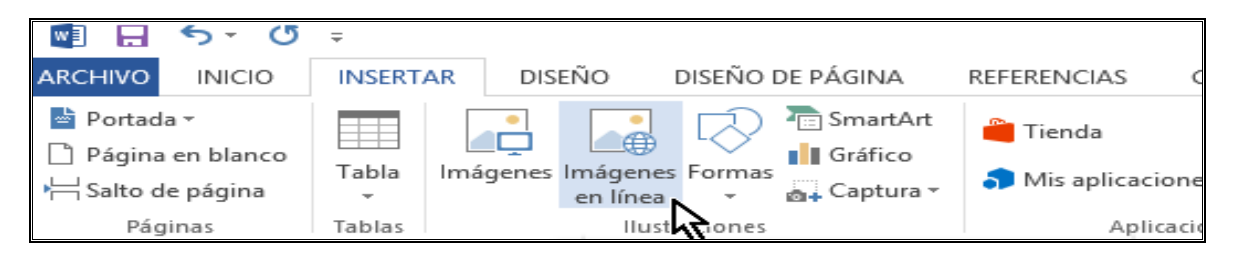

**Diseño:** Incluye los elementos de para dar formato al documentos y fondo de pagina

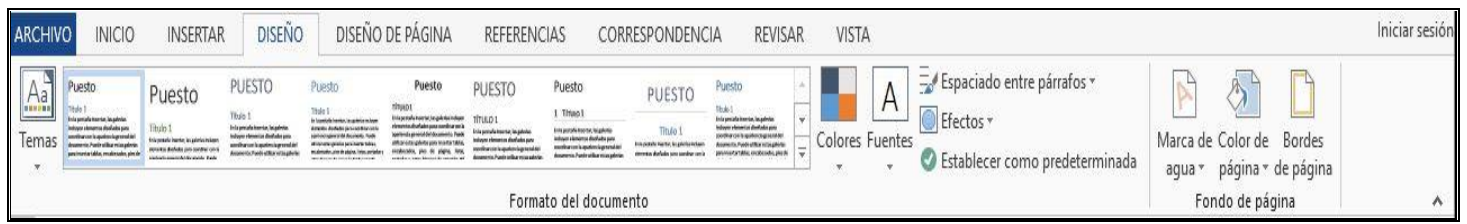

**Formato:** Cuando estamos escribiendo en un documento Word es como si lo hiciéramos en una hoja de papel que luego puede ser impresa. Por lo tanto, existe un área en la cual podemos escribir y unos márgenes los cuales no podemos sobrepasar.

Estos márgenes se definen en la pestaña **formato**, en el grupo de herramientas formato, donde también podremos encontrar herramientas para seleccionar la Orientación, Saltos de página, Tamaño, Números de línea, Columnas y Guiones. Al hacer clic sobre el botón Márgenes, aparecen unos márgenes predeterminados. Si ninguno nos sirve, podremos definir unos desde la opción Márgenes Personalizados

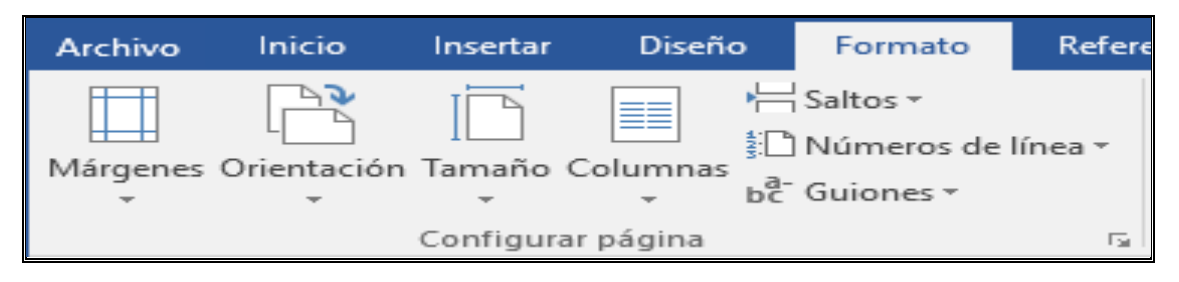

**Referencias:** Permite agregar al texto tablas de contenido, notas al pie, Citas bibliográficas, títulos, índice, tablas de autoridad.

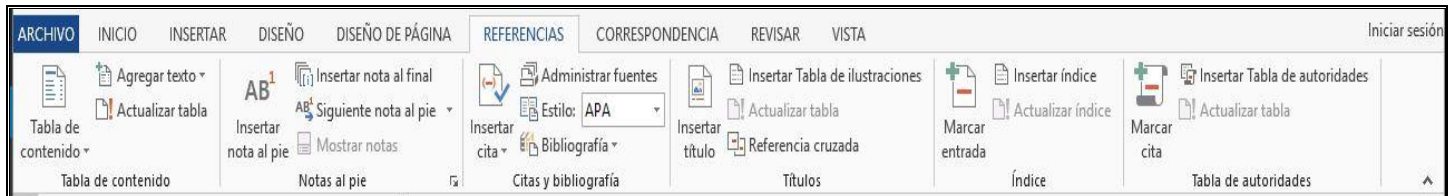

**Correspondencia:** Permite crear, combinar, escribir e insertar campos, vista previa de resultados y finalizar

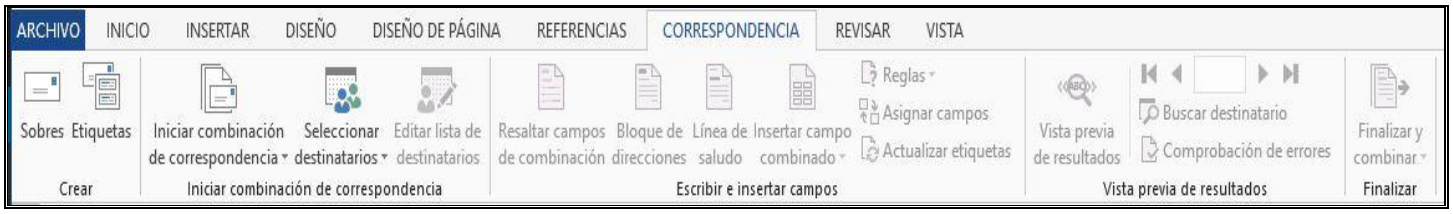

**Revisar:** Una de las herramientas más importantes ayuda en la revisión completa del documento en los aspectos (Ortografía y gramática, idioma, comentarios, seguimiento, cambios, comparar y proteger) Word comprueba la ortografía y la gramática mientras escribe. Cuando estas características están activadas, la palabra que está mal escrita se subrayan con las líneas rojas y verdes onduladas.

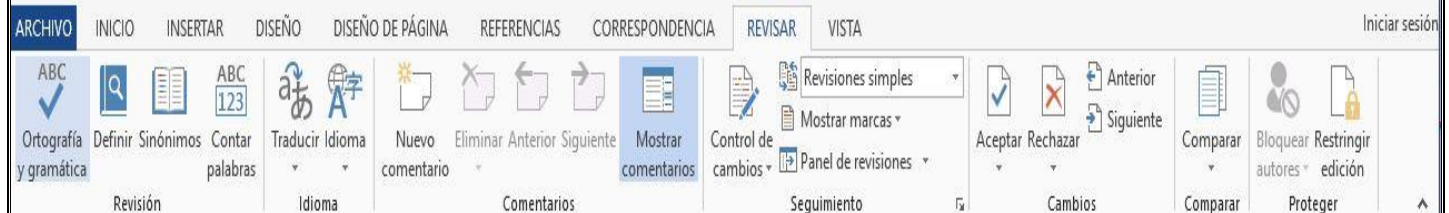

**Vista:** Esta opción está pensada para la lectura de documentos incorpora las opciones de vistas, mostrar, zoom, ventana y macros.

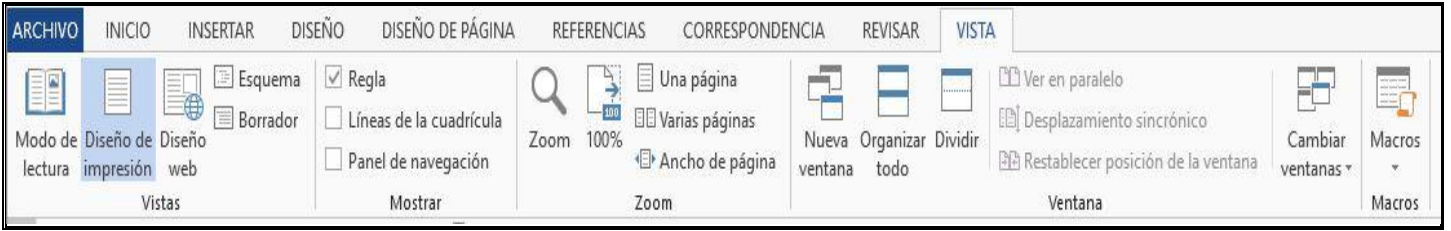

# **ACTIVDAD**

- 1. ¿Cuáles son los elementos de la ventana de WORD?
- 2. ¿Qué es Microsoft Word?
- 3. ¿Cuáles son los documentos que puedes elaborar con este procesador de textos
- 4. ¿Cuáles son las ventajas de Microsoft Word?
- 5. ¿Cuáles son las pestañas de la barra de trabajo de Microsoft Word?
- 6. Dibuja el símbolo de Word.
- 7. ¿Qué es un Software?
- 8. ¿Por quién y en qué año fue creado Word?

#### **NOTA: LA GUÍA SERA TRABAJADA Y PUESTA EN PRACTICA EN LOS ENCUENTROS**

#### **MATERIAL DE APOYO**

<https://edu.gcfglobal.org/es/microsoft-word-2010/partes-de-la-interfaz-de-word-2010/1/> [https://emtic.educarex.es/pildoras/pub/cont/archivos/Elementos\\_basicos\\_de\\_Word.pdf](https://emtic.educarex.es/pildoras/pub/cont/archivos/Elementos_basicos_de_Word.pdf)